## Corporate Admin

## Corporate Admin: New User Checklist

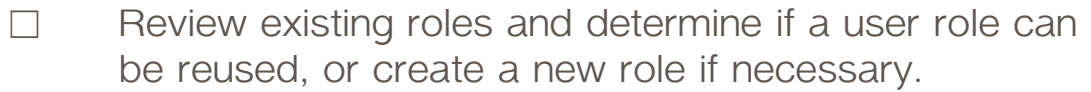

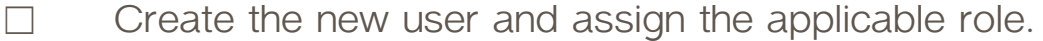

- □ Provide the new user their Login name and the onetime password you created.
- $\Box$  If the user's role enables approval rights they should set up mobile authorizations in the Settings menu and fill out the Mobile Authorizations page.
- ☐ Give the new user a copy of the "*Corporate Desktop Quickstart*" which will help them with their first time login.
- □ If the user needs mobile access, give them a copy of the "*MSB online Temporary Mobile App for LPT group.*"

Note: Only if a new user is being set up prior to June 23, 2020. If after June 23, 2020 instruct new users to the app store to download the MSB Online app.